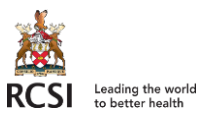

# **Table of Contents**

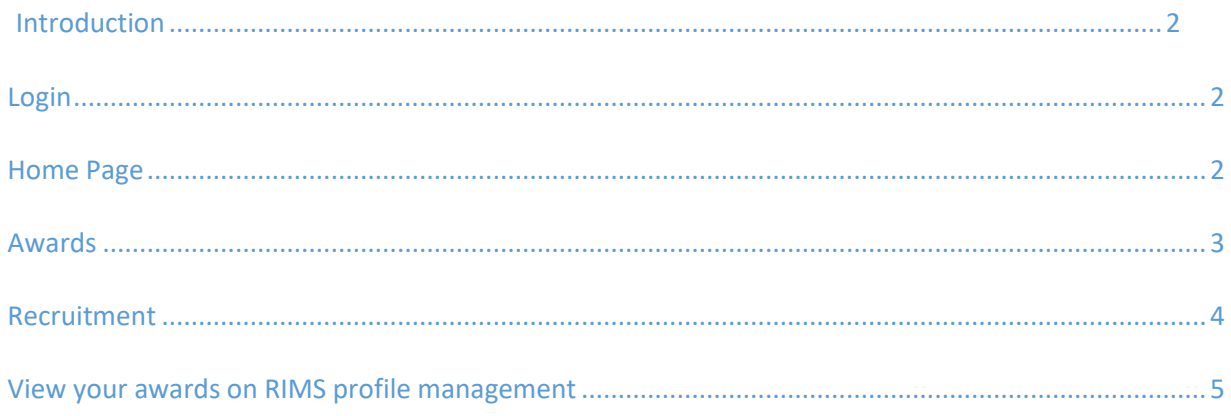

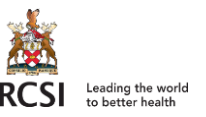

# <span id="page-1-0"></span>Introduction

RIMS-Award and Recruitment management, is a web based workflow solution, that enables researchers to register their grant and all its related recruitment requirements.

Later in 2019, the system will also cater for Timesheets, Asset management and Ethics.

This is the link to RIMS – Awards and Recruitment Management [https://rcsi.academic.ie/live/w\\_rms\\_security.login](https://emea01.safelinks.protection.outlook.com/?url=https%3A%2F%2Frcsi.academic.ie%2Flive%2Fw_rms_security.login&data=02%7C01%7Cshahlasabetnia%40rcsi.ie%7Cc8b5a8e4c68348297fb008d65f61d260%7C607041e7a8124670bd3030f9db210f06%7C0%7C0%7C636801271086965572&sdata=TObLJRBIZMR3uDWBhdXhRsCmENzmkOt58c9sdNprgDc%3D&reserved=0) . (Save this link to your favourites.)

### <span id="page-1-1"></span>Login

To login to the system please click on: RCSI AZURE Login

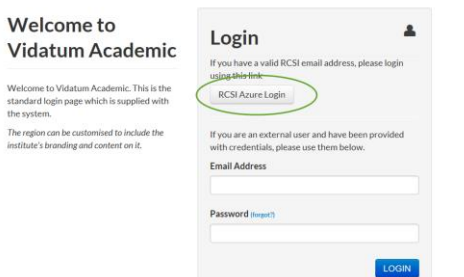

If you are asked for user name and password. Use your RCSI.Com address followed by your windows password.

e.g.: Email: [ShahlaSabetnia@RCSI.COM](mailto:ShahlaSabetnia@RCSI.COM) Password: \*\*\*\*\*\*\*\*\*\*

# <span id="page-1-2"></span>Home Page

On your home page/ landing page you can view:

- 1. Your tasks and notifications
- 2. Add Delegates
- 3. See major event dates linked to your Awards / Recruitments on your calendar
- 4. Access training material
- 5. Access Recruitment and Award function.

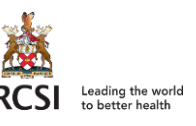

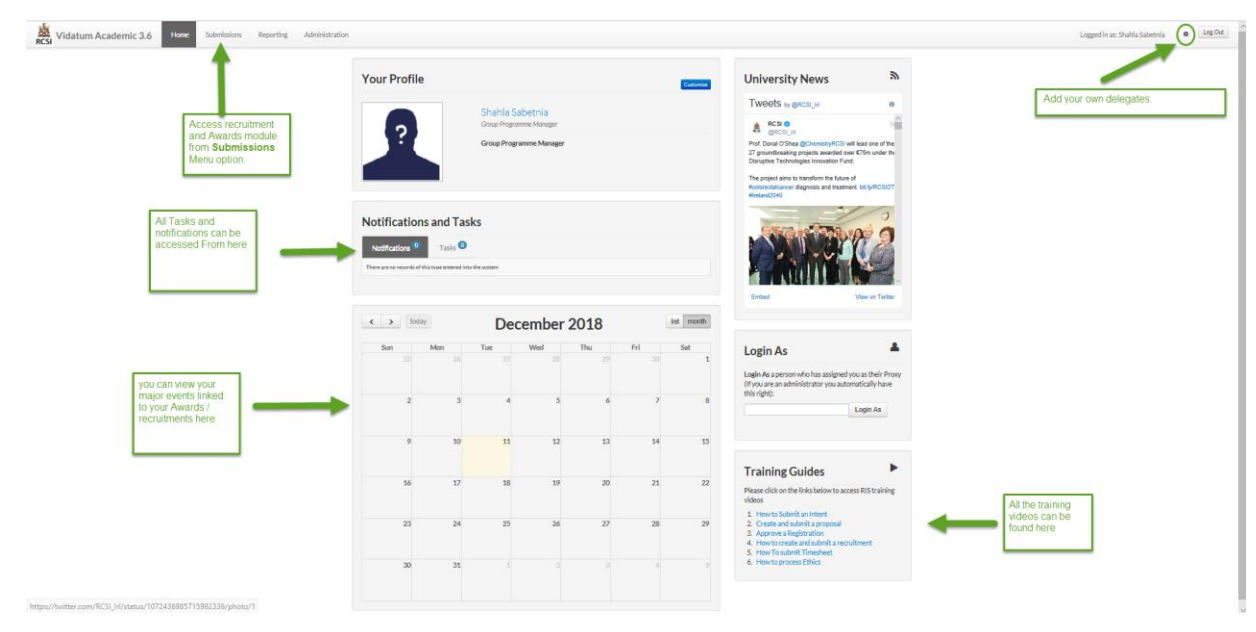

#### <span id="page-2-0"></span>Awards

Within Award Management there are four stages:

- **•** Intent  $\rightarrow$  Proposal  $\rightarrow$  Registration  $\rightarrow$  Live.
- **Intent** is a Mandatory Step.
	- Approval process for this stage is between PI  $\leftrightarrow$  ORI.
		- If ORI rejects the intent record, it will be sent back to PI via workflow.
- **Proposal**
	- Approval process is between PI  $\leftrightarrow$  ORI  $\leftrightarrow$  finance (value >=500K)
		- If ORI/ Finance reject a proposal the record is sent back to PI via workflow.
- **Registration**
	- Approval process is between ORI  $\leftrightarrow$  PI  $\leftrightarrow$  finance
		- If PI/Finance reject a registration the record is sent back to ORI via workflow.
- **Live**
	- All approved award are automatically created on Agresso (RCSI's finance management system).
	- Live grants can be amended. The level of amendment is limited.
	- All budget amendments for live grants has to be requested from Research office [RIMSADMIN@rcsi.com.](mailto:RIMSADMIN@rcsi.com)
	- **Finance team are no longer in a position to amend live grant initiated in RIMS in Agresso.**

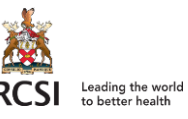

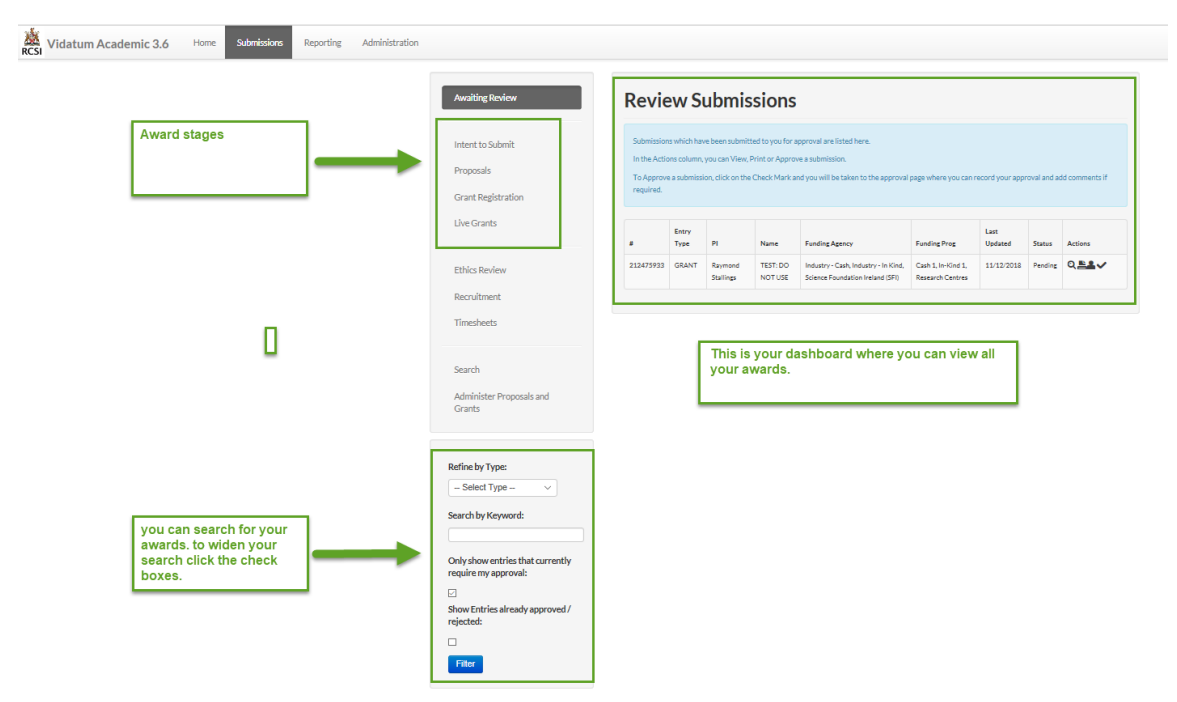

## <span id="page-3-0"></span>Recruitment

Recruitment can only be linked to a live grant. There are 4 types of recruitments:

- New Staff
- Staff Extension
- New Student
- Student Extension

All recruitments go through workflow process. The process starts with:

- $PI \leftrightarrow$  SPGS (if student)  $\leftrightarrow$  Finance  $\leftrightarrow$  HR
- If SPGS/ Finance/HR reject the request at any time then the record is sent back to PI via workflow

It is important to note that recruitment will not be permitted**,** if you don't have an approved grant in place. Once the recruitment request is approved by HR:

- System generates the contracts. (Contracts are only visible to HR team)
- Once HR receive the signed contract  $-2<sup>nd</sup>$  level of approval by HR is initiated and system generates the following:
	- Send a notification email to all approvers
	- Send Notification email Payroll, IT, Fees (if student)
	- System adds this resource under the team structure of live grant

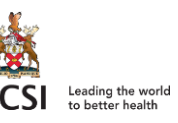

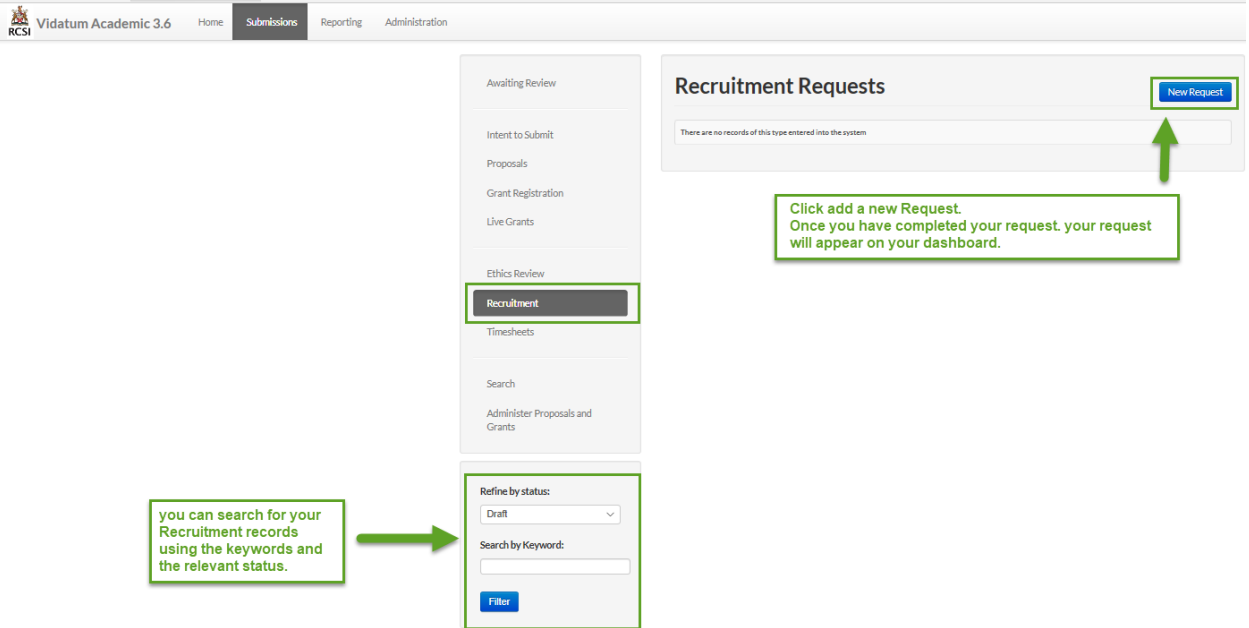

## <span id="page-4-0"></span>View your awards on RIMS profile management

Login to RIMS profile management system. If you don't have the link then click on this link https://rimsprofile.elements.symplectic.org/default.html.

Go to grants. You should be able to see all the grant data feed from award solution. All your grants are

public. If you wish to make them invisible then click on  $\mathscr{P}$ .

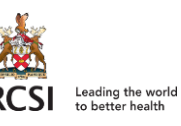

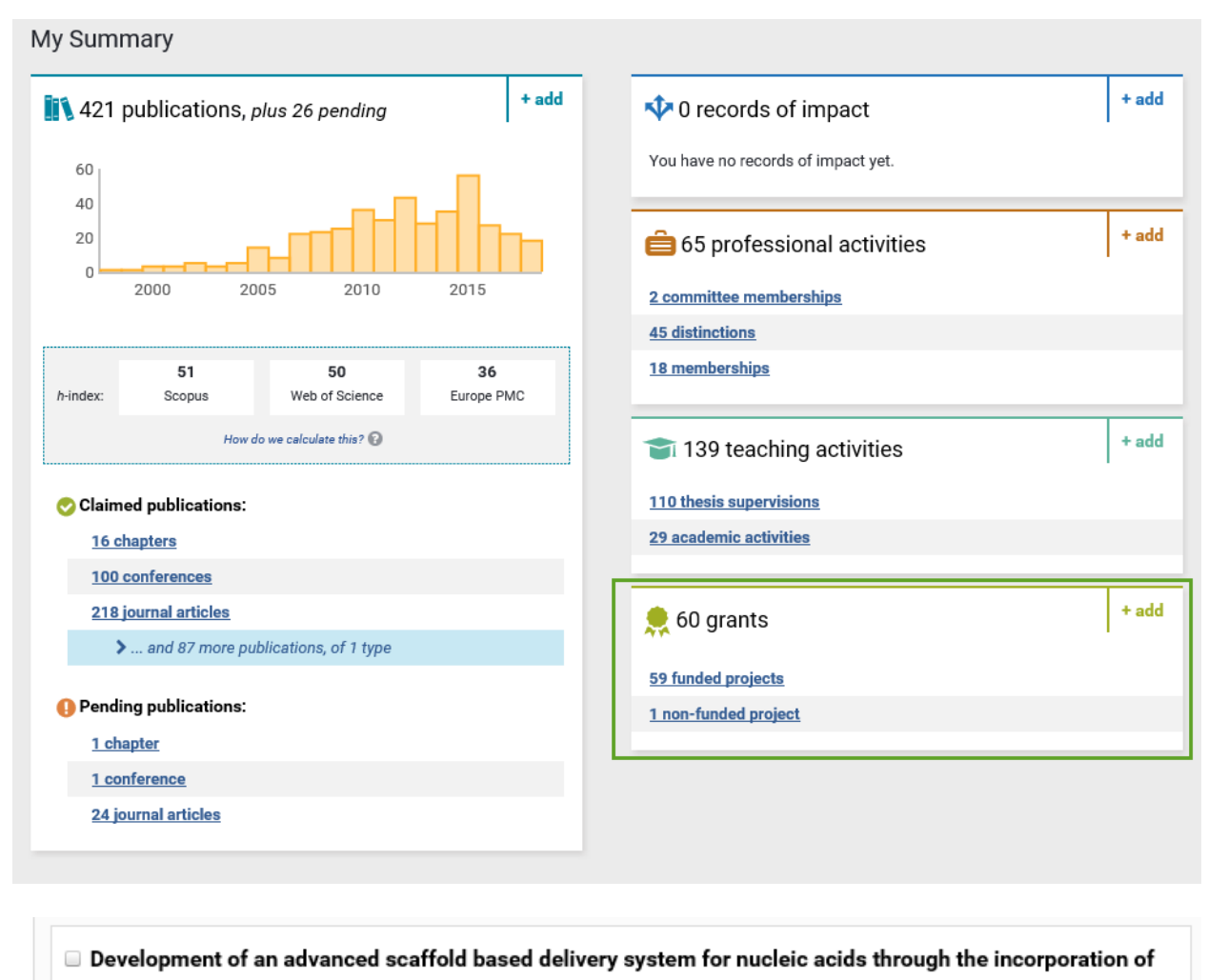

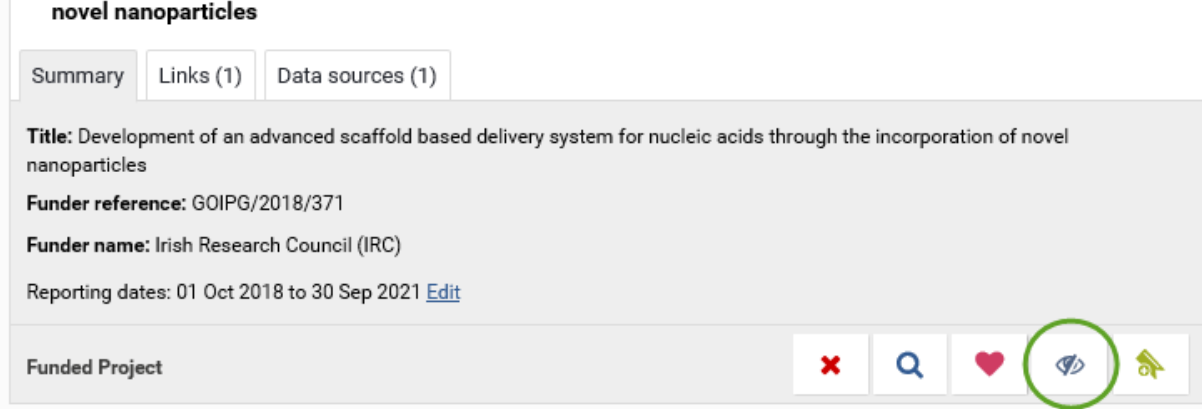